**DBA**

# **Oracle Collaboration Suite (2)**  *Configuratie en inrichting*

*In het tweede deel uit de artikelserie over Oracle Collaboration Suite (OCS) gaan we in op de configuratie en verdere inrichting van een Oracle Collaboration Suite Release2 installatie. De complete architectuur en de stappen met betrekking tot de basale opzet van de omgeving zijn beschreven in Optimize nr. 5/2005. De beschreven ervaringen komen voort uit de implementatie van de e-mail en agenda-modules van OCS bij een middelgrote, publieke organisatie.* 

"And nothing is good, unless you play with it." Zo luidt een regel uit de song van George Clinton, waar we in het eerste artikel ook al aan refereerden. Het lijkt toepasselijk voor alle nieuwe ICT-oplossingen die op de markt komen. Het vergde enkele maanden 'spelen' voordat OCS zich netjes naar onze wensen begon te gedragen. Iedereen die OCS gaat implementeren, zal zich rekenschap moeten geven van de in dit artikel behandelde onderwerpen. Dit artikel beschrijft hoe wij het gedaan hebben, aangevuld met tips en commentaar. Inmiddels is ook OCS 10g enkele maanden uit. De hier beschreven kenmerken en gedragingen van de OCS Release 2 installatie zullen zich naar onze verwachting ook manifesteren bij die versie. Bij de diverse onderwerpen wordt wel al vooruitgeblikt op relevante verschillen tussen OCS Release 2 en OCS 10g.

### **Gedrag van het systeem**

Op het OS van de applicatieserver zijn honderden Java-processen actief. Op die machines hebben we te maken gehad met crashes van het systeem. Die werden in alle gevallen veroorzaakt door het snel vollopen van de applicatieserver. Bestaande threads worden niet netjes beëindigd, nieuwe threads worden wel afgevuurd. We hebben de volgende oorzaken voor dit gedrag meegemaakt:

• *Patchlevels onvoldoende*

Patches voor problemen zijn wel beschikbaar maar deze kennis wordt (nog) niet via Metalink gedistribueerd, omdat niet alle OCS-kennis wordt vrijgegeven.

• *Active Directory-koppeling*

Een update op alle gebruikersaccounts in de Active Directory, waar de koppeling met Oracle Internet Directory niet tegen kon.

• *Een volgelopen Apache logfile van 2 Gb*

De OCS-installatie kent twee Apache-installaties (vergelijk Oracle Applications). Het vollopen van de logging kan voorkomen worden door log-rotatie in te bouwen.

De iasdb database wordt tijdens de installatie aangemaakt met de default-settings van Oracle. Het vastlopen van de OCSinstallatie tijdens een extreme Active Directory / Oracle Internet Directory-synchronisatie is mede veroorzaakt door een te beperkte setting van initialisatieparameter 'processes'. Verhoog deze parameter rustig naar 1000 ook al is de iasdb verder een 'rustige' database.

Ook memorabel was de volledig verkeerde inschatting van het volume per mailbox en dito groeicijfers van de database. De klant had in dit project een schatting gemaakt dat de gemiddelde grootte per mailbox 50 Mb zou bedragen. Bij elke conversie van bestaande mailaccounts bleek er gemiddeld 500 Mb per gebruiker aan ruimte nodig. De invoering van OCS is een uitstekend moment om oude mail op te ruimen. Die slag werd bij deze publieke organisatie niet gemaakt. De opslag van mail onder OCS zou overigens efficiënter moeten zijn dan in filegebaseerde mailsystemen. Berichten aan groepen worden éénmaal opgeslagen met een link naar de individuele mailboxen.

#### **Back-up van de databases**

Voor het beheer van de omgeving wordt gebruik gemaakt van FOT Suite. Naast het monitoren van de status van de machinerie is in het bijzonder de RMAN-scripting van belang. De keuze om de datafiles op OCFS te plaatsen, beperkt namelijk de mogelijkheden voor het maken van de fysieke back-ups. Die opzet van de database-configuratie maakt het mogelijk om via de RMAN back-up op één node de archives van beide instances mee te nemen. De RMAN back-up wordt uitgevoerd vanaf

#### *DBA*

node DBS1. De archives van beide instances worden op het OCFS-filesysteem weggeschreven. In het format van de archives wordt het threadnummer als uniek identificerend meegenomen.

#### De commando's voor de RMAN full back-up luiden:

configure controlfile autobackup on; set controlfile autobackup format for device type disk to '/u03/ orabackup/POCS/RMAN/%F'; backup database tag '29-09-2005 14:20:54 FULL' format '/u03/orabackup/POCS/RMAN/FULL\_%d\_%s\_%p\_%t.dbf'; backup ( archivelog all delete input format '/u03/orabackup/POCS/RMAN/ ARCH\_%d\_%s\_%p\_%t.dbf');

De agenda-module maakt gebruik van een eigen opslagmechanisme. Deze 'database' heeft eigen tooling om de data veilig te stellen. Zodra de agenda opgenomen wordt in de database (OCS 11g), zal dit overbodig zijn geworden.

#### Maak de back-up van de agenda-module:

export ORAENV\_ASK=NO export ORACLE SID=ocsmiddle . /usr/local/bin/oraenv \${ORACLE\_HOME}/ocal/bin/unidbbackup -d /u01/calbackup -n 1

De consequentie van het eigen opslagmechanisme van de agenda-module is dat het niet mogelijk is om een intime-recovery uit te voeren op de agenda. Via restore kan uitsluitend de stand van het moment van de back-up worden teruggezet.

#### Restore de gehele database:

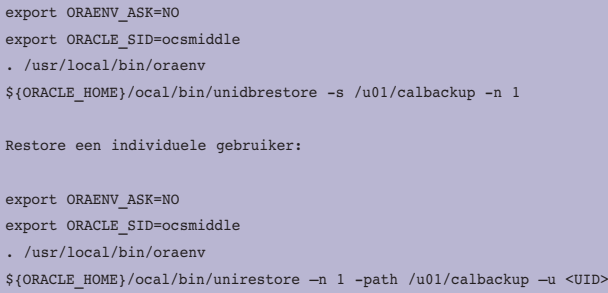

## **Database recovery**

Onderdeel van de oplevering is het aantonen van een werkend recovery-scenario. De verwevenheid van de applicatieserver en de database (hostnamen en IP-adressen zijn hardcoded opgenomen in de database en configuratiefiles op de applicatieserver) maakt het ondoenlijk om via een restore op een andere server via de applicatie aan te loggen en zo een succesvolle restore aan te tonen. Database-herstel is natuurlijk wel mogelijk. In combinatie met de applicatieserver als cold failover (zie Optimize 5/2005) is volledig herstel van de gebruikersfunctionaliteit mogelijk met een acceptabele MTTR. Voor restore en recovery op een server (met alleen de Oracle 10g-software) zijn onderstaande stappen voldoende:

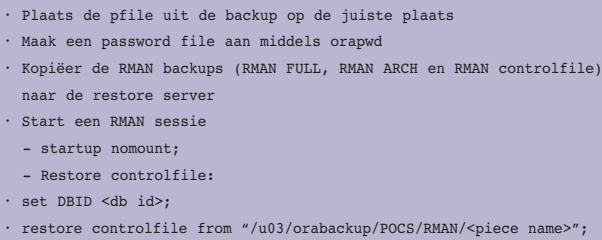

- alter database mount;
- restore database;

 $\cdot$  s

- recover database;
- alter database resetlogs;

Door de tussentijds aangemaakte archives ook over te zetten kan een volledige recovery van de database uitgevoerd worden. De hierboven beschreven procedure geldt voor beide databases: iasdb en POCS. Na de restore is de inhoud van mail-tabellen gecontroleerd om de klant ervan te overtuigen dat het beschreven recovery-scenario werkt.

#### **Virusscanner**

Een standaard-mailserver biedt de mogelijkheid om een virusscanner en spamfilter te installeren. OCS is in dit opzicht niet anders. Wij hebben de virusscanner van Symantec gebruikt. Deze externe virusscanner wordt in de installatie-manuals beschreven. Duidelijk moet zijn dat OCS slechts in beperkte mate wordt getest in combinaties met versies van alleen de gangbare virusscanners.

De te gebruiken virusscanner wordt in de Oracle Internet Directory (OID) gekoppeld aan elk SMTP\_IN proces op de mid-tier met behulp van de entry's:

orclMailSmtpExternalFilter: True orclMailSmtpExternalFilterProcess: middletier\_ORACLE\_HOME\_path/bin/ symconn

De entry's worden toegevoegd aan de LDAP-map in OID:

EntryManagement\OracleContext\Computers\middletier\_host\instance\_name\ EMailServer\mailProcessConfig\SMTP\_IN\_process

Bovenstaand voorbeeld van een LDAP-instelling maakt tevens duidelijk met wat voor soort configuratie-instellingen een

beheerder te maken krijgt. OCS biedt de mogelijkheid om mailberichten die reeds in de database zijn opgenomen opnieuw te laten scannen (scrubben). Op deze manier kan een virus dat aan de scanner is ontsnapt alsnog opgeruimd worden. Als completering op het geheel is OCS aangesloten op een externe mailserver. Dit biedt meerdere voordelen, zoals de mogelijkheid op deze server een virusscanner van een andere leverancier te activeren. Tevens is het van belang dat in geval van bijvoorbeeld failover in de netwerkinstellingen nauwelijks iets gewijzigd hoeft te worden. De externe mailserver staat publiekelijk en wordt aangesproken. Mail wordt van daaruit doorgestuurd naar OCS.

# **OID versus Active Directory**

In de gekozen architectuur heeft de organisatie besloten om gebruik te maken van Active Directory van Microsoft als centrale administratie van gebruikers, groepen en rechten. De keuze voor AD als LDAP-server is vanuit het beheerperspectief van de organisatie te verdedigen. De kennis over AD is er goed verankerd. OCS maakt echter gebruik van Oracle Internet Directory. Eén van de systeemeisen was Single Sign On voor de totale groupware-omgeving. OCS heeft standaard voorzieningen voor koppeling naar AD.

- *Kies één van de directory's als dé master directory.*
- *Via account-provisioning in AD is een koppeling te realiseren met de OID-server. Om dit te realiseren moet OCS 10g Identity Management geïnstalleerd worden bovenop de OCS release 2 installatie.*

De directory-indeling valt uiteraard binnen de scope van het project, maar het is zeker geen kwestie van even een aantal gebruikers toevoegen aan de OCS-database door de DBA. De organisatie zal moeten nadenken over zaken als groepsindeling en groepsrechten. Voor user-management zullen verschillende disciplines bij elkaar moeten komen (personeelszaken, applicatiebeheer, systeem- en netwerkbeheer): de inrichting is een zaak van beleidmakers en overstijgt belangen van netwerk- en applicatietoegang.

• *Het is belangrijk om een goed uitgewerkt directory-inrichtingsmodel af te dwingen alvorens men begint met het inrichten van de OID.*

# **Beheerportaal**

Voorbeelden van beheerfuncties zijn:

- Opvragen van statussen van de OCS-services.
- Beschikbaar stellen van snelkoppelingen naar de beheerders van de email- en agenda-modules.
- Per individuele gebruiker op datum mail kunnen restoren van een mailbox.
- Mailboxen kunnen kopiëren.

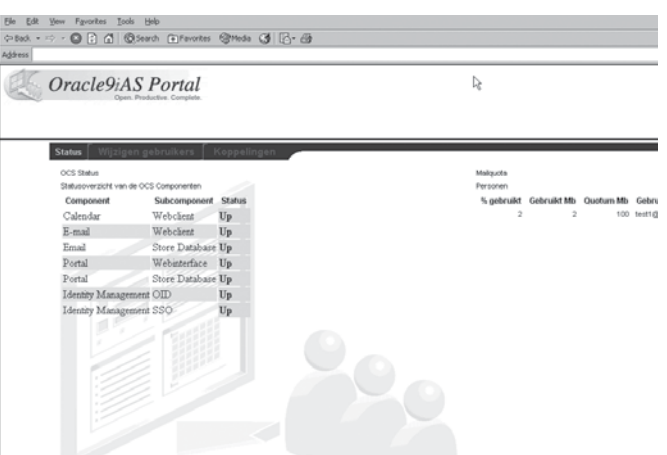

*Figuur 1: "Open, Productive, Complete". Het beheerportaal in OCS release 2. De functie om mailquota te tonen moest apart worden uitgeprogrammeerd.*

• Eenvoudig kunnen controleren en wijzigen van gebruikersrechten of quota in de OID.

In OCS Release 2 zijn deze standaardfunctionaliteiten niet compleet. Om aanvullende beheerfuncties te implementeren is enige Oracle Portal-kennis noodzakelijk. Wel kan gebruik gemaakt worden van 'good old' PL/SQL om beheerpagina's te schrijven met de htp package. Daarnaast is de dbms\_ldap package nodig om te lezen of te wijzigen in de OID LDAP. Een mogelijke aanpak zou er als volgt uit kunnen zien:

- Maak een schema in de iasdb.
- Creëer een private databaselink om te lezen in POCS.
- Laad de packages met beheerfuncties in het schema.
- Geef rechten aan portal public.
- Roep de PL/SQL-beheerroutines aan in het beheerportaal door in Oracle Portal de juiste configuratie-instellingen op te nemen.

Dit statement is nuttig om te bewaren:

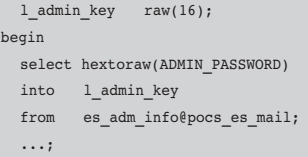

Hiermee lees je binnen een PL/SQL-procedure het wachtwoord van ias admin uit de OCS database. Hiermee kun je vervolgens de OID LDAP benaderen. Houd in de code ook rekening met OTAP-aspecten. Een verwijzingen naar de hostnaam zal veel in de functiecode voorkomen. Aandacht op dit punt voorkomt problemen bij het doorplaatsen van functies van test naar productie.

De hostnaam kan gelezen worden uit v\$instance.

```
procedure status_web
as
   l_host_name varchar2(64);
   ...;
begin
  select host name
   into l_host_name
 from v$instance:
  l_calendar_ping := 'http://'||l_host_name||':7778/ocas-bin/ocas.
fcgi?sub=web';
   l_email_ping := 'http://'||l_host_name||':7778/um/traffic_cop';
 \label{eq:1} \begin{array}{lll} \texttt{l\_oid\_ping} & \quad \texttt{:= } \texttt{ 'http://'||l\_host\_name||' :} \texttt{?7777/oiddas'}; \end{array}l_sso_ping := 'http://'||l_host_name||':7777/oiddas/oiddashome.
uix?event=ssologin';
 htp.p('<html>');
 htp.p('<body>');
  htp.p('<table><tr>');
 htp.p('<TH_ALIGN="LEFT" CLASS="PortletHeaderColor">&nbsp;<FONT
CLASS=".....;
 htp.p('<TH_ALIGN="LEFT" CLASS="PortletHeaderColor">&nbsp;<FONT
CLASS=" \ldots;
   ...;
```
Het inrichten van het beheerportaal in OCS 10g is overigens veel beter geregeld. De portlets van het beheerportaal kunnen dynamisch worden ingevuld. De aan de portlet te koppelen componenten zijn door uitgebreidere metadefinities via poplists of List-Of-Values dialoogschermen op te vragen en te selecteren. De standaardset met beheerfuncties is gecompleteerd. Daardoor kan een veel krachtiger beheerportaal worden ingeregeld. Dit wordt ontsloten in de vorm van een centrale administratie-console in combinatie met Oracle Enterprise Manager voor de bewaking van het systeem.

# **Functionele uitbreiding**

Server side rules zijn processing-regels die acties definiëren die binnen een OCS-service moeten worden uitgevoerd. Er zijn

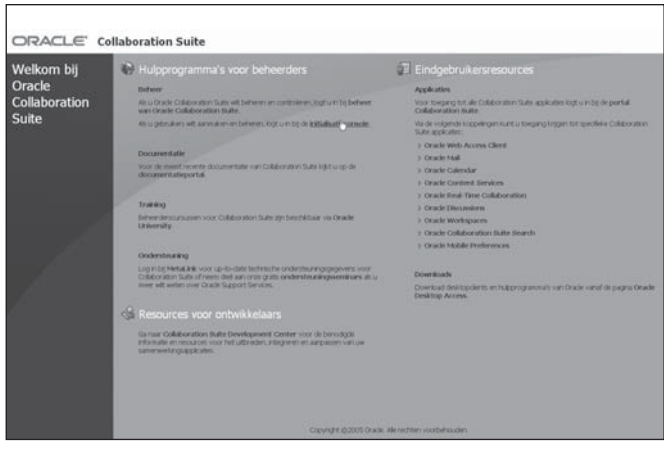

*Figuur 2. In het beheerportaal van OCS 10g zijn alle beheerfuncties overzichtelijk bij elkaar gebracht. Het beheerportaal kan eenvoudig worden aangepast t.a.v. lay-out of functionaliteit.*

veel situaties denkbaar waarbij deze rules kunnen worden ingezet voor functionele uitbreidingen van OCS. De OCS-beheerderopleiding bij Oracle Education biedt weinig of geen aandacht aan server side rules.

- *De term 'server side rule' is verwarrend. Er zijn namelijk ook regels ingesteld op de client. De volgende regels komen voor:*
- *System defined server side regels*
- *User defined server side regels*
- *User defined client side regels*
- *De standaard beschikbare rules en events zijn niet altijd geschikt om de wens van de klant in te vullen. Maatwerk is dus noodzakelijk. Metalink Note 317297.1 geeft een aantal voorbeelden van dergelijke regels.*

Binnen dit project is de wettelijke systeemeis geformuleerd dat al het berichtenverkeer in een archief dient te worden opgeslagen. Dit zal bij elke publieke organisatie een vereiste zijn. Dit kan nu eenvoudig worden gerealiseerd met de in xml-vastgelegde rule in dit schema:

Creëer de volgende regel om mail te kopiëren naar een centraal archive-account:

```
<account qualifiedName="UM_SYSTEM" ownerType="system">
  <rulelist event="relay">
    <rule description="Detail Records" group="all" active="yes" 
visible="yes">
      <condition negation="no" junction="and">
         <attribute tag="messagesize"/>
        <operator caseSensitive="no" op="greaterequal"/>
         <operand>0</operand>
       </condition>
       <action>
         <command tag="bcc"/>
         <parameter>archive@gemeente-X.nl</parameter>
       </action>
    \langlerule>
   </rulelist>
</account>
```
Het ownerType specificeert dat de rule voor alle accounts wordt toegepast.

De toegepaste rules kunnen zichtbaar worden gemaakt binnen het OCS-beheerportaal en met de Oracle Connector for Outlook (OCFO). Binnen rules kan PL/SQL worden toegepast, maar de specificatie van de events en actions en het laden van een rule geschiedt met een laad-utility in plaats van via de database. De kennis over deze aanpak zal niet eenvoudig kunnen worden overgedragen aan de beheerders.

#### **Leermomenten**

Met een OCS-infrastructuur is heel veel mogelijk. Het is

nauwelijks te overzien. Lees bijvoorbeeld ter lering en vermaak de zeer uitgebreide factsheet over de komende OAS 10g R2 en R3 versies. Veel functionaliteit is bij Oracle vaak niet kant-enklaar; een stelling die we overigens desgewenst graag met lezers willen bediscussiëren. Die inregeling van het systeem vergt dus veel aandacht, omdat de installatie anders onbeheersbaar wordt en de beheerders op afstand blijven en niet snel verantwoordelijkheid voor de oplossing zullen nemen. Dat maakt het beheer van de installatie tot een belangrijk aandachtspunt. De klant heeft behoefte aan een goede uitwerking van de noodzakelijke beheerhandelingen en een stricte mechanisatie hiervan. Daarom moet een duidelijk portaal met beheerfuncties worden ingericht waarvoor een interface benodigd is, die flexibeler is dan tot nu toe voorhanden was. We zullen ondervinden wat OCS 10g op dat vlak te bieden heeft.

Er zijn nog meer leermomenten te noteren. In aanbestedingen wordt getracht zo compleet mogelijk te specificeren wat binnen de scope en wat buiten de scope van het project valt (zie ook het kader 'Nadenken over het programma van eisen'). Maar als het project eenmaal loopt, wordt door team-medewerkers (zowel van de opdrachtgever als van de opdrachtnemer!) gemakkelijk vergeten wat geleverd moet worden. Opmerkingen in de trant van "Ja, maar dat had er toch in moeten zitten!"leiden al snel tot het opschuiven van eisen en wensen. OCS is open en veelomvattend. Er is heel veel mogelijk. Deze klassieke dreiging voor een succesvolle implementatie is bij OCS levensgroot aanwezig.

Er dient rekening te worden gehouden met de organisatorische wijzigingen, indien tijdens het project ook de inrichting van een directory uitgevoerd moet gaan worden. Dat kan nogal eens de nodige discussie opleveren.

Als we het project vooral technisch beschouwen, met welke Oracle-expertise ga je het project dan uitvoeren? Moet de projectleider een applicatie-achtergrond hebben of juist een infrastructuur-achtergrond? Moet de DBA meedoen of de netwerkbeheerder? Kan een infrastructuur-consultant met verstand van Apache, email-engines en dergelijke van nut zijn? Ja. De conclusie moet luiden, dat ze eigenlijk allemaal moeten meedoen, maar niet fulltime: geen van de reguliere Oracle-functies dekt de brede kennisbehoefte die een OCS-project met zich meebrengt. Een nieuwe professie is geboren, namelijk die van de Omnistrator (Omni Administrator).

# **Conclusie**

Na aanloopproblemen blijkt OCS zeer stabiel te functioneren zodra alles eenmaal goed is geconfigureerd. Door het grote aantal componenten en instellingen heeft dat nogal wat voeten in de aarde gehad. Wij hebben getracht met deze twee artikelen enig 'gevoel' te creëren, geschreven vanuit onze achtergrond van ieder ruim meer dan tien jaar Oracle-ervaring. Met verba-

#### **Nadenken over het programma van eisen**

Met OCS is een organisatie in staat de communicatie en samenwerking binnen de organisatie en met de buitenwereld te stroomlijnen. De organisatie zal een reeks functionele afwegingen moeten maken, zoals:

- Het programma van eisen wordt grotendeels gedicteerd door het beleid van de organisatie en wetgeving. Een voorbeeld is de vijfjarige bewaarplicht van mail. Dit heeft gevolgen voor de storage en functionele mogelijkheden. Behalve de opslag moet ook de individuele mailbox te doorzoeken zijn en een mailbox moet men kunnen terugzetten zonder gevolgen voor de andere mailboxen.
- Het tactische doel om in groepen te kunnen samenwerken heeft vergaande organisatorische gevolgen die door de techniek ondersteund moeten worden. Een medewerker met bijvoorbeeld verschillende bevoegdheden per werkgroep moet ondersteund kunnen worden.
- Waar plaats ik files? Centralisatie van files op de OCSinstallatie binnen het internet-domein of op de interne fileserver? Redundante opslag is onwenselijk. De keuze is afhankelijk van de aard van de content, de aard van het gebruik of waar de gebruikers zich bevinden. Verkeerde keuzen kunnen leiden tot onnodige netwerkbelasting door file-transfer.
- Is het documentbeheer volledig te beleggen binnen OCS? Hoe ga je om met referentiefiles, zoals bijvoorbeeld Microstation die kent?
- Hoe kan Single-Sign-On binnen de volledige netwerkomgeving worden gerealiseerd?
- In welke mate is OCS te beheren door een DBA of vraagt het een gespecialiseerde beheerder?

zing hebben we geconstateerd dat deze infrastructuren snel complexer worden. Hoe moet een beheerder (denk aan de systeembeheerder die 'Oracle er bij doet') dit het hoofd bieden? Hoe eenvoudig worden de upgrades van de gehele infrastructuur? Wat worden de TCO-cijfers?

Voor een strategische keuze vóór OCS zijn tevens de functionele ontwikkelingen van belang. Hoe gemakkelijk is het om een mid-office te integreren met OCS? Hoe goed zal de aangekondigde component voor documentmanagement zijn? Graag vernemen we dan ook de ervaringen van andere Oracle-gebruikers met OCS.

**Martin Rutten,** Senior DBA Consultant, **Ronald Hollak**, Senior ICT Consultant en Projectleider en **Markoen Meijerink**, Consultant. Allen zijn werkzaam bij Wildher ICT Solutions.